Добавил(а) Administrator 11.08.08 03:42 - Последнее обновление 27.12.12 08:59

Часто бывает, чтобы найти неисправность системы зажигания надо очень внимательно рассмотреть ее работу, практически каждый шаг работы. В реальном времени это невозможно так как картинка на экране постоянно меняется, что то важное можно просто не заметить. В этом случае надо записать самописцем (сохранить на диск), а затем открыть полученный файл в закладке "мотортестер". В этом режиме можно просмотреть каждый цикл работы двигателя пошагово.

## **Необходимые настройки:**

Переходим в закладку **каналы**. Для режима "классика" выбираем 1,3 каналы, диапазон +-1.5 Для режима "DIS" выбираем 1,2,3 каналы, диапазон +-1.5

Нажимаем "запись". Далее все как обычно при работе с самописцем.

После того как файл записан его можно открыть в мотортестере

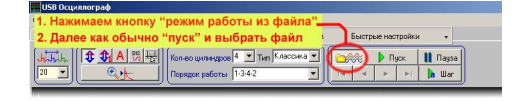